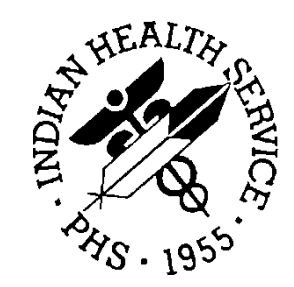

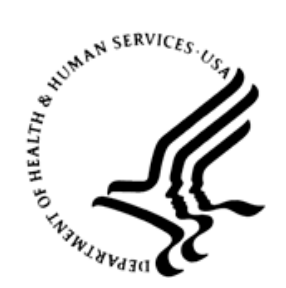

### RESOURCE AND PATIENT MANAGEMENT SYSTEM

# **Prenatal Care Module**

# (BJPN)

## **Addendum to the Technical Manual**

Version 2.0 Patch 9 November 2017

Office of Information Technology Division of Information Resource Management Albuquerque, New Mexico

## **Table of Contents**

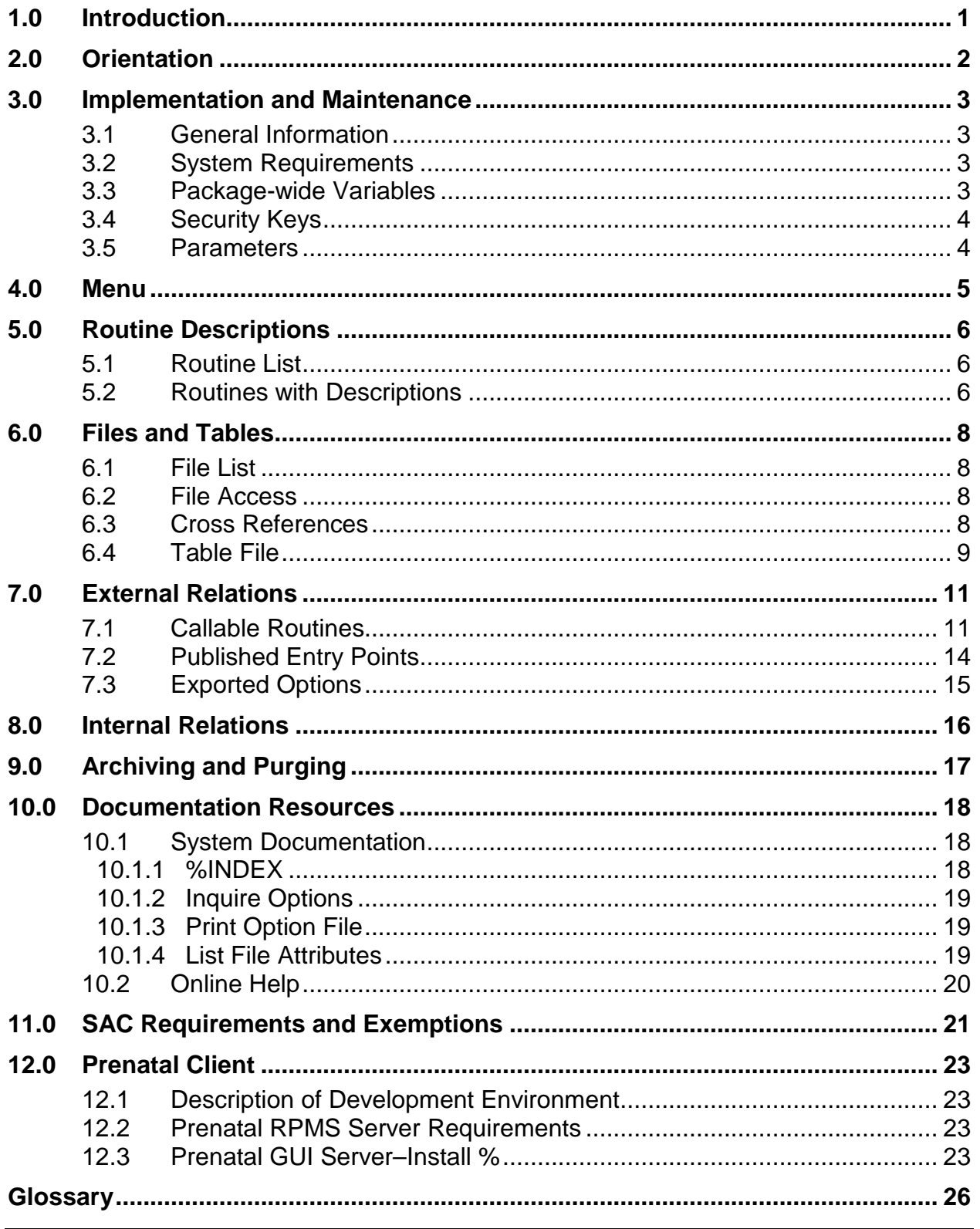

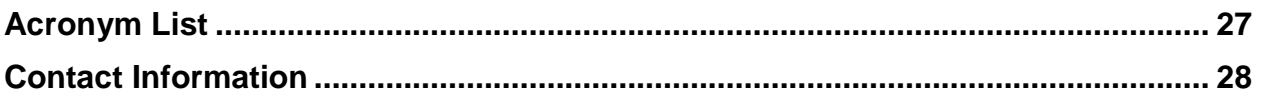

## **Preface**

The purpose of this manual is to provide technical information about the Electronic Health Record (EHR) Prenatal Care Module (PCM) components, specifically those changes introduced in patch 9 of the version 2.0 release, which have been developed and released in the BJPN package namespace. The PCM allows users to manage prenatal problems and issues for patients over the course of their pregnancies.

## <span id="page-4-0"></span>**1.0 Introduction**

The Prenatal Graphical User Interface (GUI) software is a component of the Indian Health Service (IHS) Resource and Patient Management System (RPMS) and EHR that provides prenatal management functions.

This manual provides IHS site managers with a technical description of the BJPN routines, files, menus, cross references, globals, and other necessary information required to effectively manage the Prenatal GUI system.

All routines, files, options, and keys are namespaced starting with the letters BJPN.

The file number range for this package is 90680 – 90680.99.

## <span id="page-5-0"></span>**2.0 Orientation**

The PCM has no RPMS menu options for users. The only RPMS preparation specifically needed to run the PCM in EHR is to install the "PRENATAL CARE MODULE 2.0" Kernel Installation and Distribution System package and associated patches (such as p2.0, p3.0, p4.0, p5.0, p6.0, p7.0 and p8.0), assign the appropriate Remote Procedure Call (RPC) menu option to users, and install the required Prenatal Dynamic Link Library (DLL) files into the EHR "lib" file directory. EHR is run on the workstation and can be managed from there. See the patch installation notes for Prenatal v2.0 p9 for details on server and client installation and configuration.

Interaction between the PCM (via EHR) and the RPMS system is accomplished entirely through the use of RPCs. All RPCs in this package begin with the namespace letters BJPN.

## <span id="page-6-0"></span>**3.0 Implementation and Maintenance**

The PCM is designed to work with RPMS through the EHR application.

### <span id="page-6-4"></span><span id="page-6-1"></span>3.1 General Information

[Table 3-1](#page-6-4) shows the prerequisite patch requirements.

Table 3-1: Required patch version and associated designation

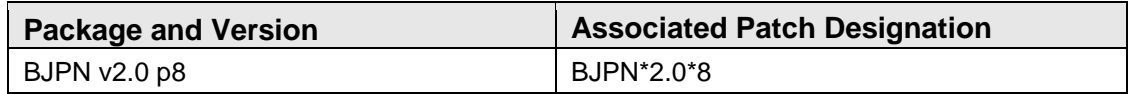

### <span id="page-6-2"></span>3.2 System Requirements

[Table 3-2](#page-6-5) shows the versions of other packages that should be installed for the PCM to work properly. These packages are not required for the installation of p9, however, because they would have already been installed as required patches for the installation of BJPN v2.0.

<span id="page-6-5"></span>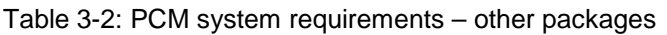

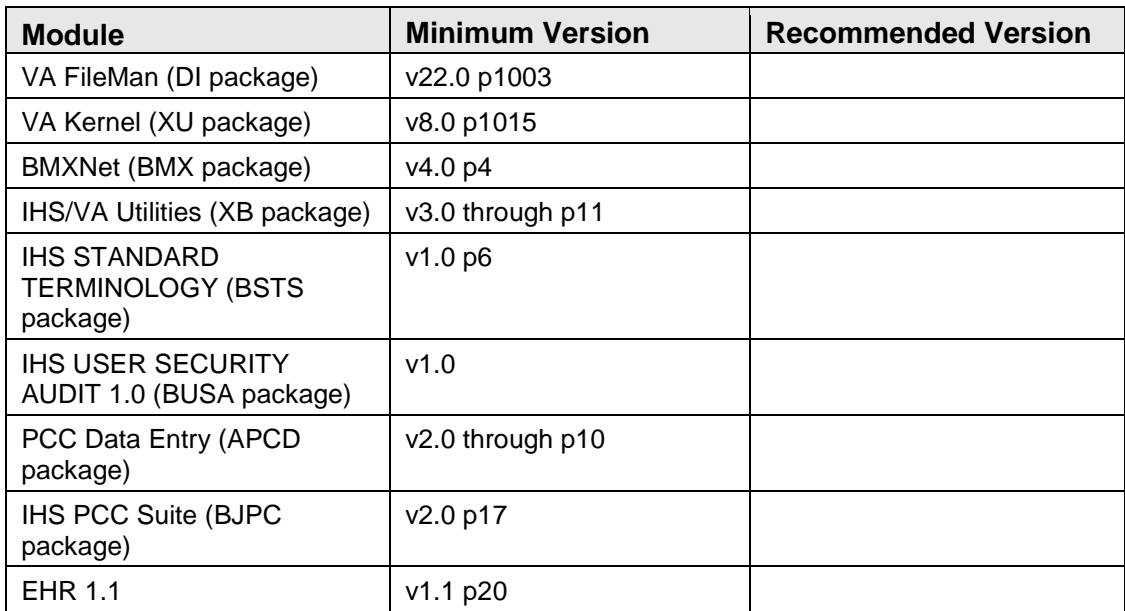

### <span id="page-6-3"></span>3.3 Package-wide Variables

There are no package-wide BJPN variables in RPMS.

### <span id="page-7-0"></span>3.4 Security Keys

Table 3-3: Security keys by name and description

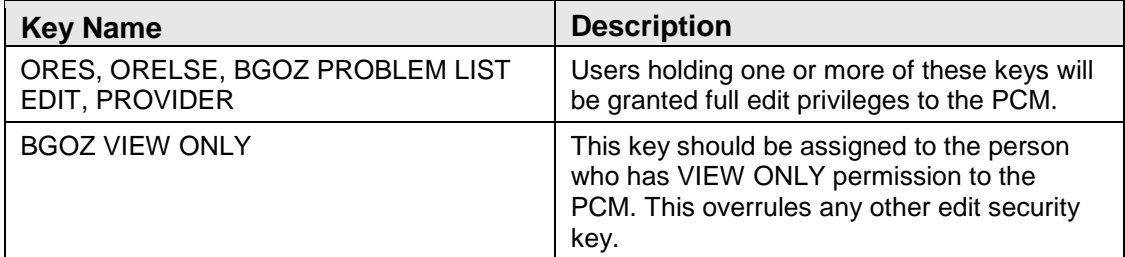

### <span id="page-7-1"></span>3.5 Parameters

There are two parameters delivered with the BJPN version 2.0 package:

Table 3 4: BJPN version 2.0 package parameters

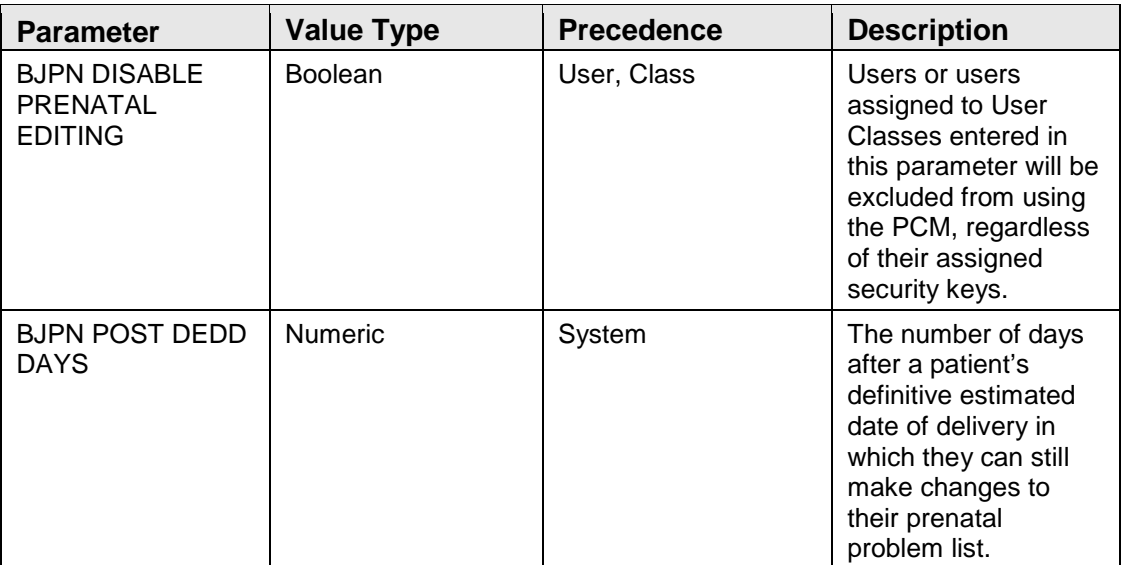

## <span id="page-8-0"></span>**4.0 Menu**

There are no RPMS menus included in the BJPN system.

## <span id="page-9-0"></span>**5.0 Routine Descriptions**

#### <span id="page-9-1"></span>5.1 Routine List

The following routines have been released with version 2.0 and subsequent patch releases of the PRENATAL CARE MODULE package:

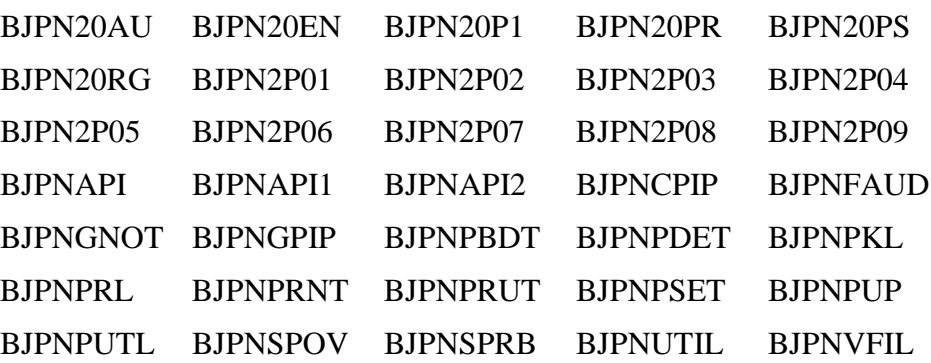

### <span id="page-9-2"></span>5.2 Routines with Descriptions

Table 5-1: BJPN routines and descriptions

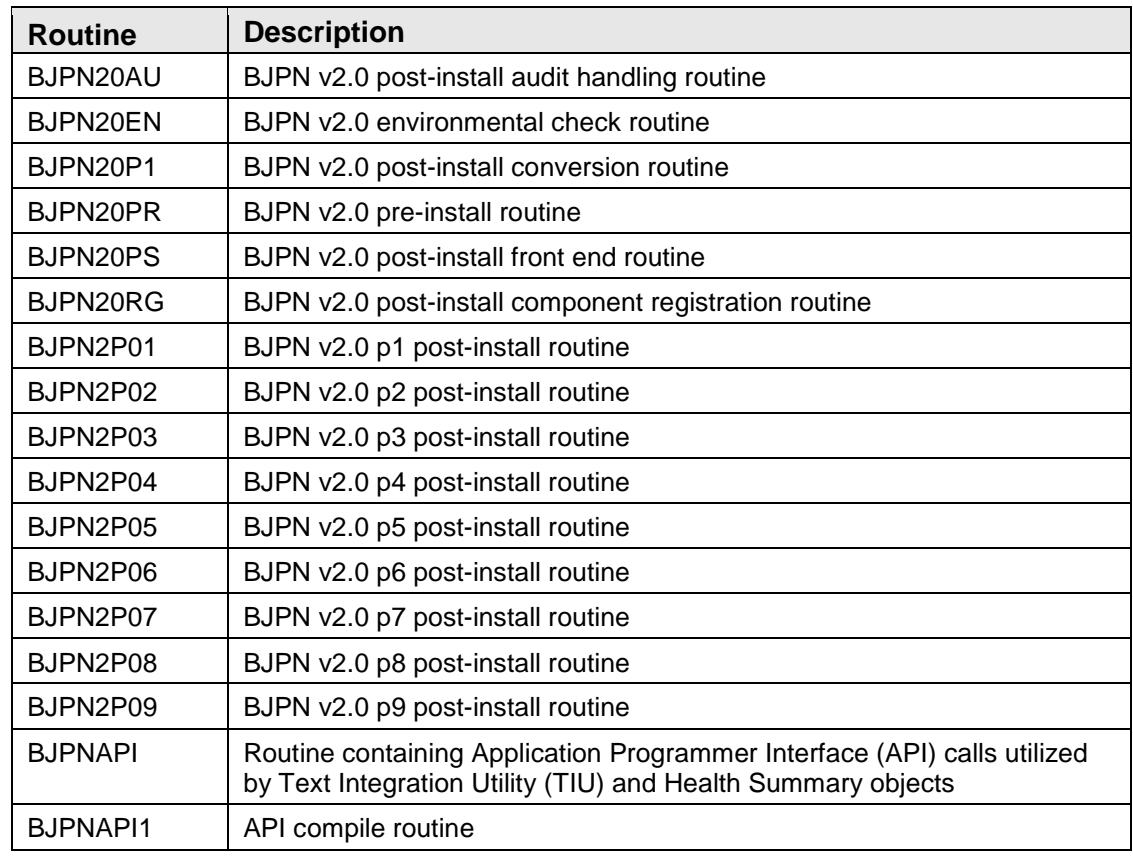

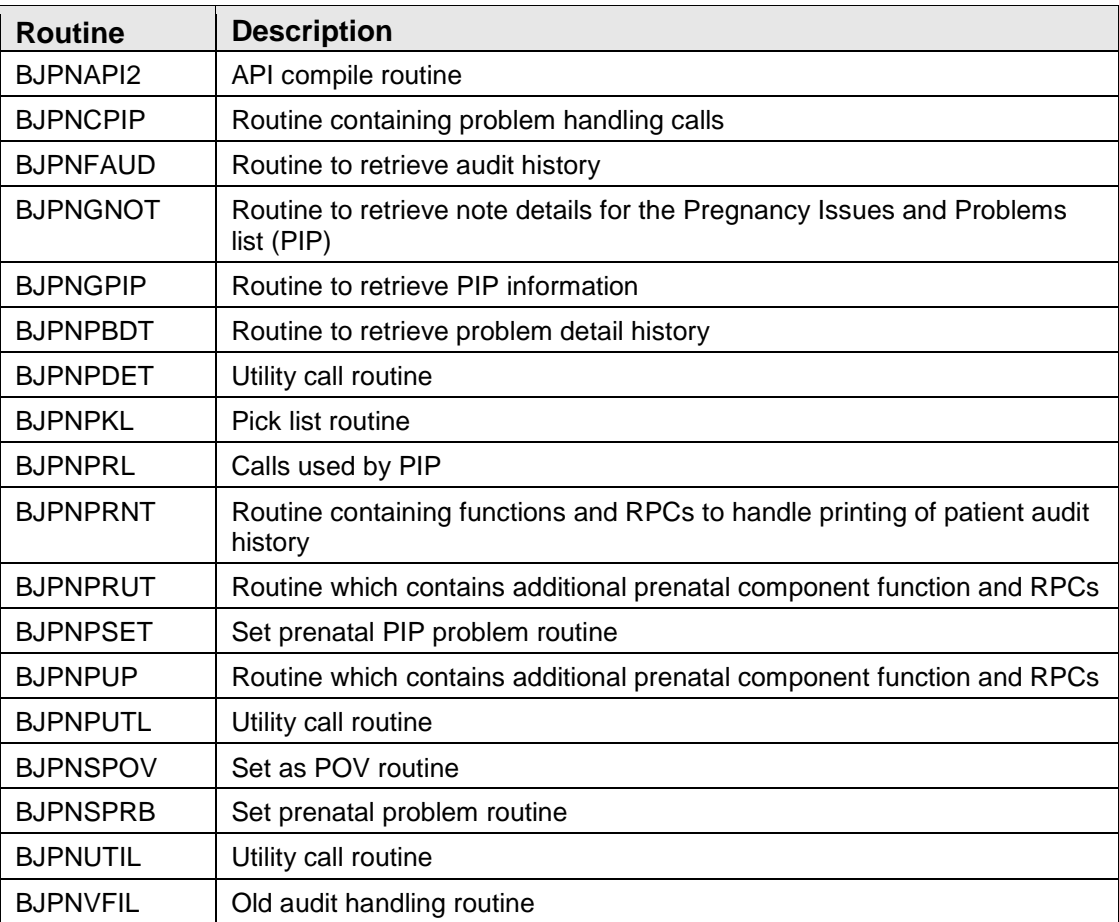

## <span id="page-11-0"></span>**6.0 Files and Tables**

#### <span id="page-11-1"></span>6.1 File List

Table 6-1: File list number, name and description

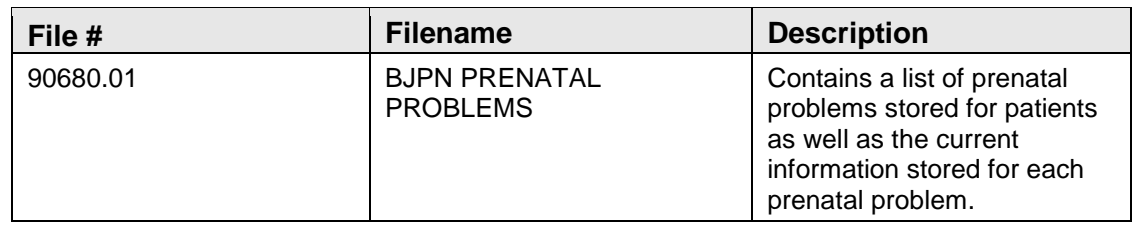

### <span id="page-11-2"></span>6.2 File Access

Table 6-2: File access number, name and description

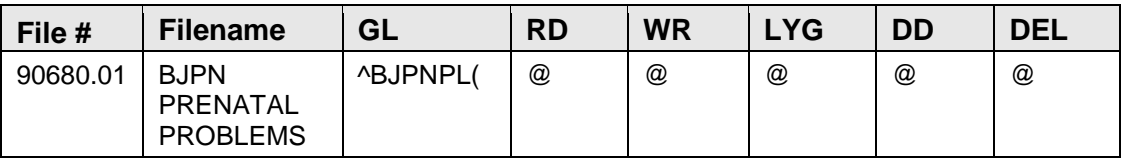

#### <span id="page-11-3"></span>6.3 Cross References

#### **90680.01 (BJPN PRENATAL PROBLEMS)**

#### .01 PLACEHOLDER FIELD

B Regular type cross reference

#### .02 PATIENT NAME

D Regular type cross reference

#### .03 \*SNOMED TERM

C Regular type cross reference

AC New style cross reference

PATIENT NAME, \*SNOMED TERM, IEN

AN New style cross reference

PATIENT NAME, \*SNOMED TERM (FUTURE), IEN

G New style cross reference (Holdover from Prenatal 1.0)

PATIENT NAME, PROBLEM, IEN

#### .1 PROBLEM

E Regular type cross reference

F New style cross reference

#### PATIENT NAME, PROBLEM, IEN

#### <span id="page-12-0"></span>6.4 Table File

## **File: 90680.01 BJPN PRENATAL PROBLEMS**

#### **Global: ^BJPNPL(**

Table 6-3: Field number, name, subscript, piece, and type

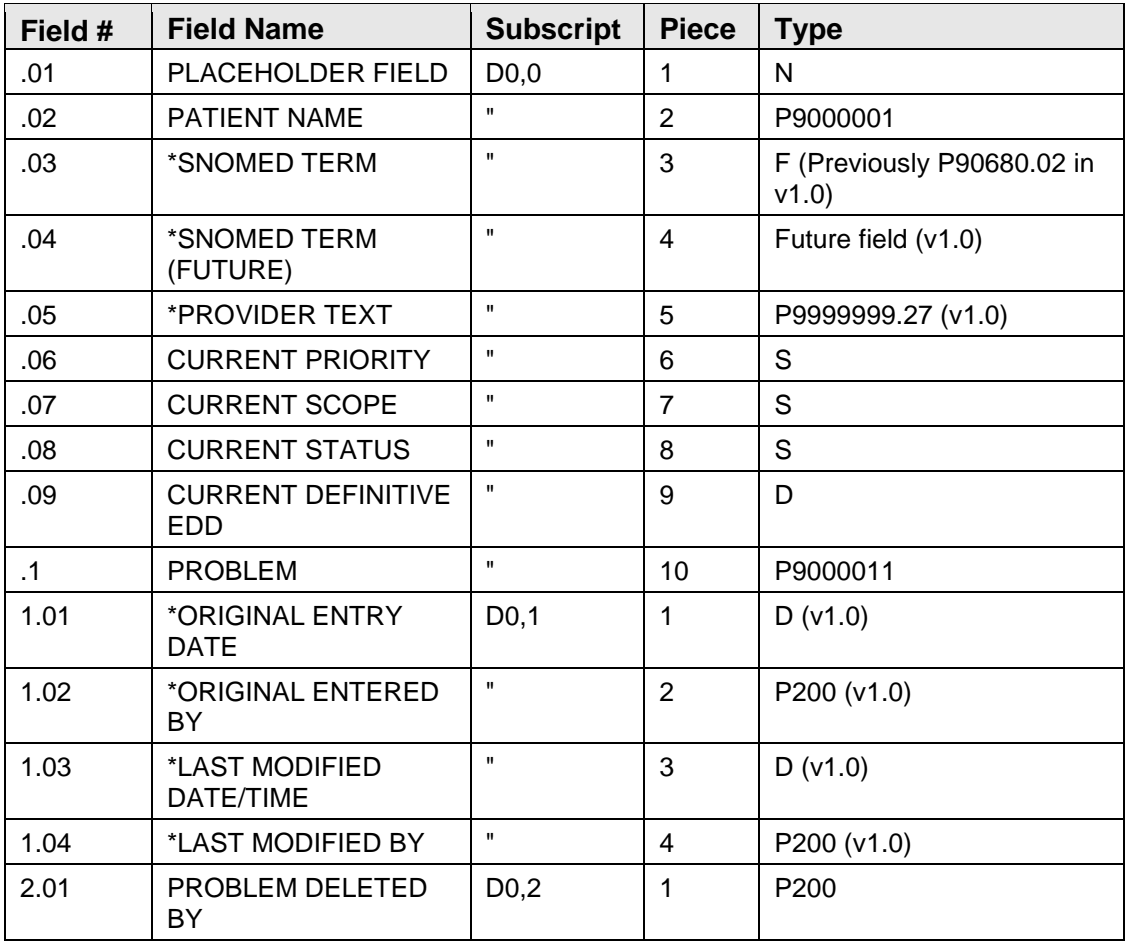

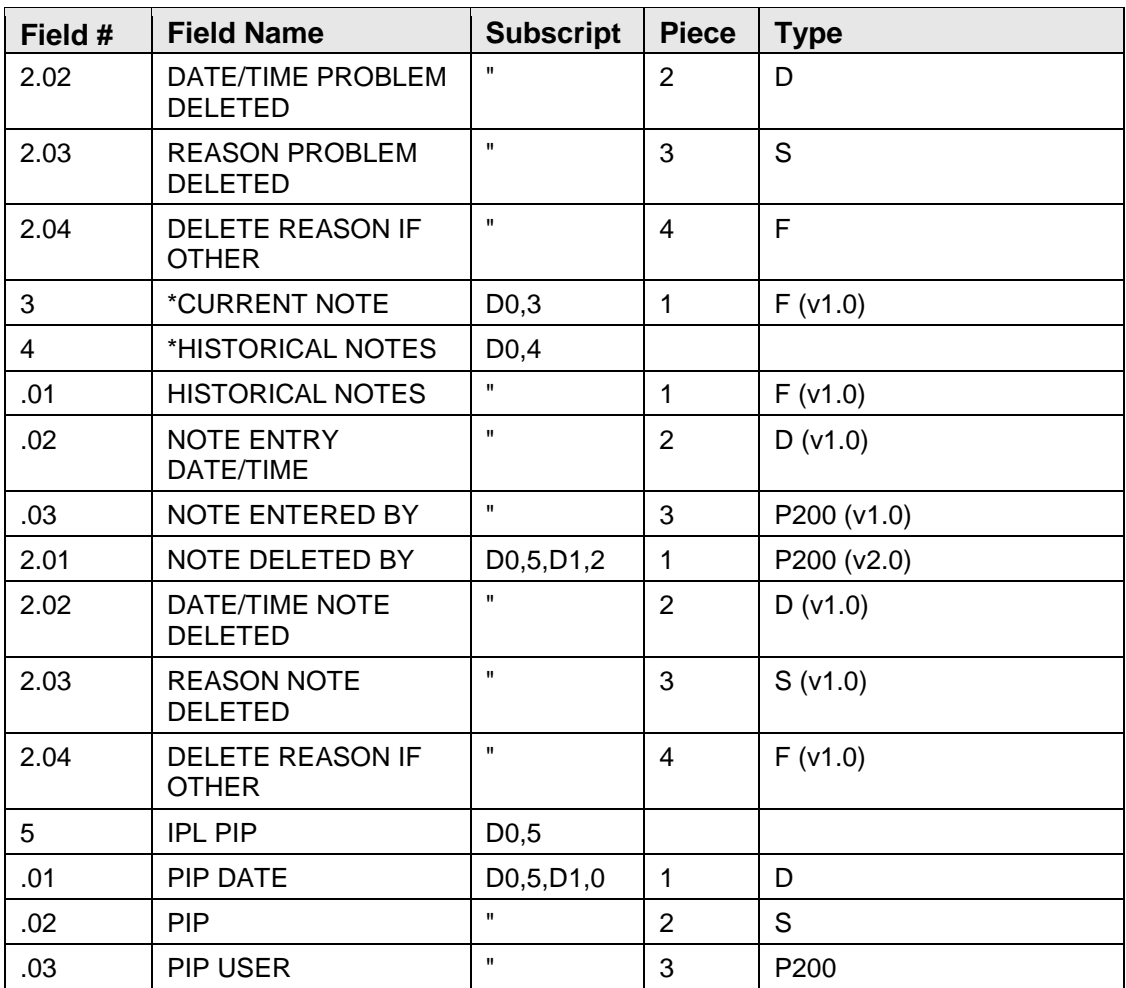

## <span id="page-14-0"></span>**7.0 External Relations**

### <span id="page-14-1"></span>7.1 Callable Routines

Table 7-1: Callable routine names, tags, and status

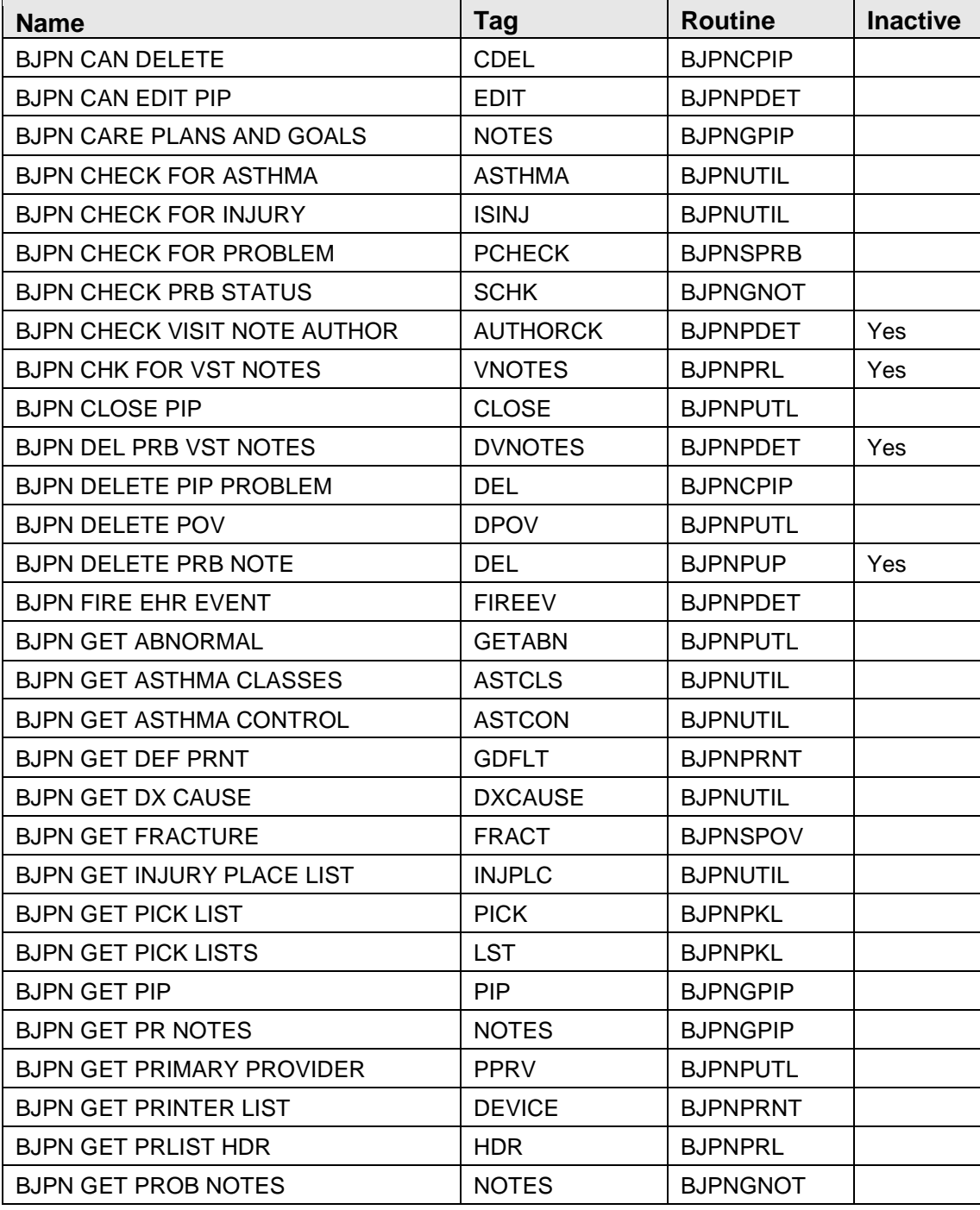

Addendum to the Technical Manual **External Relations** November 2017

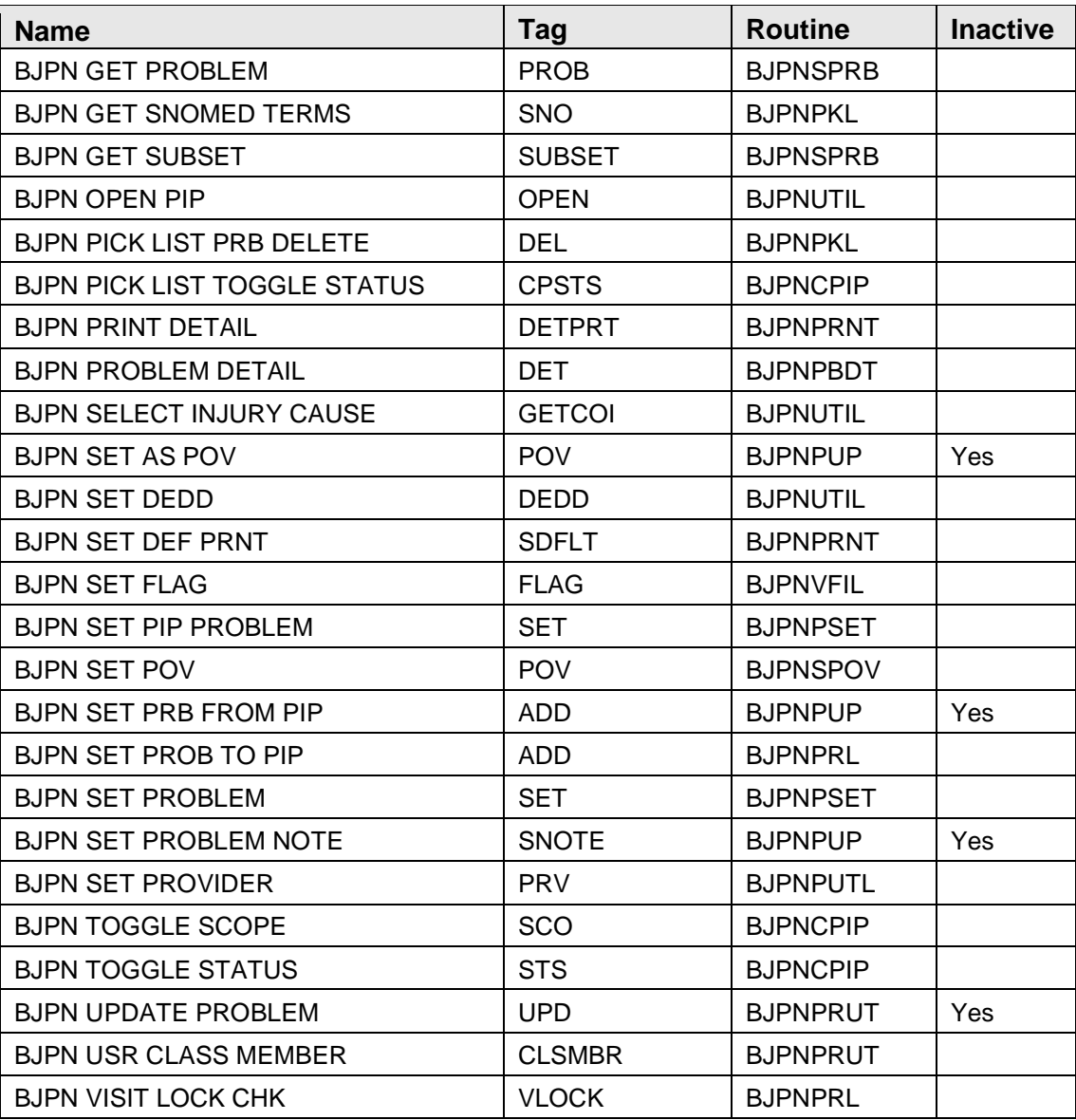

Table 7-2: Routine called and description

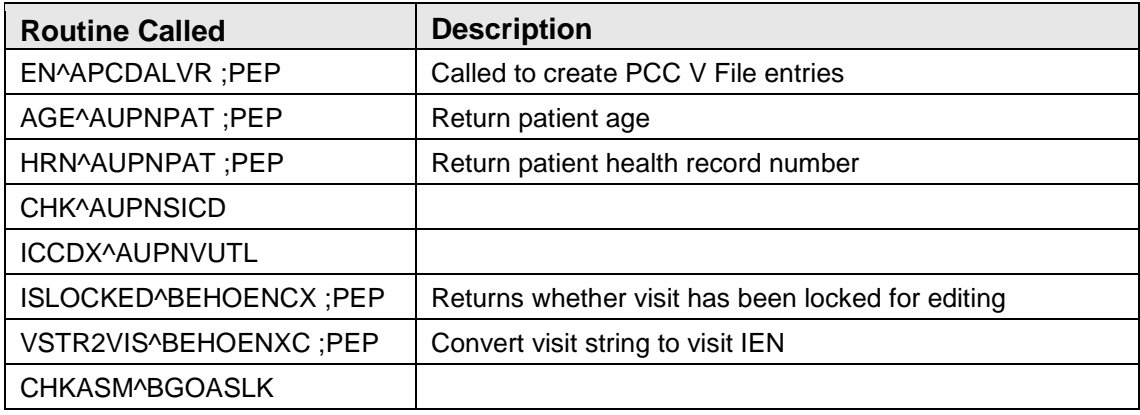

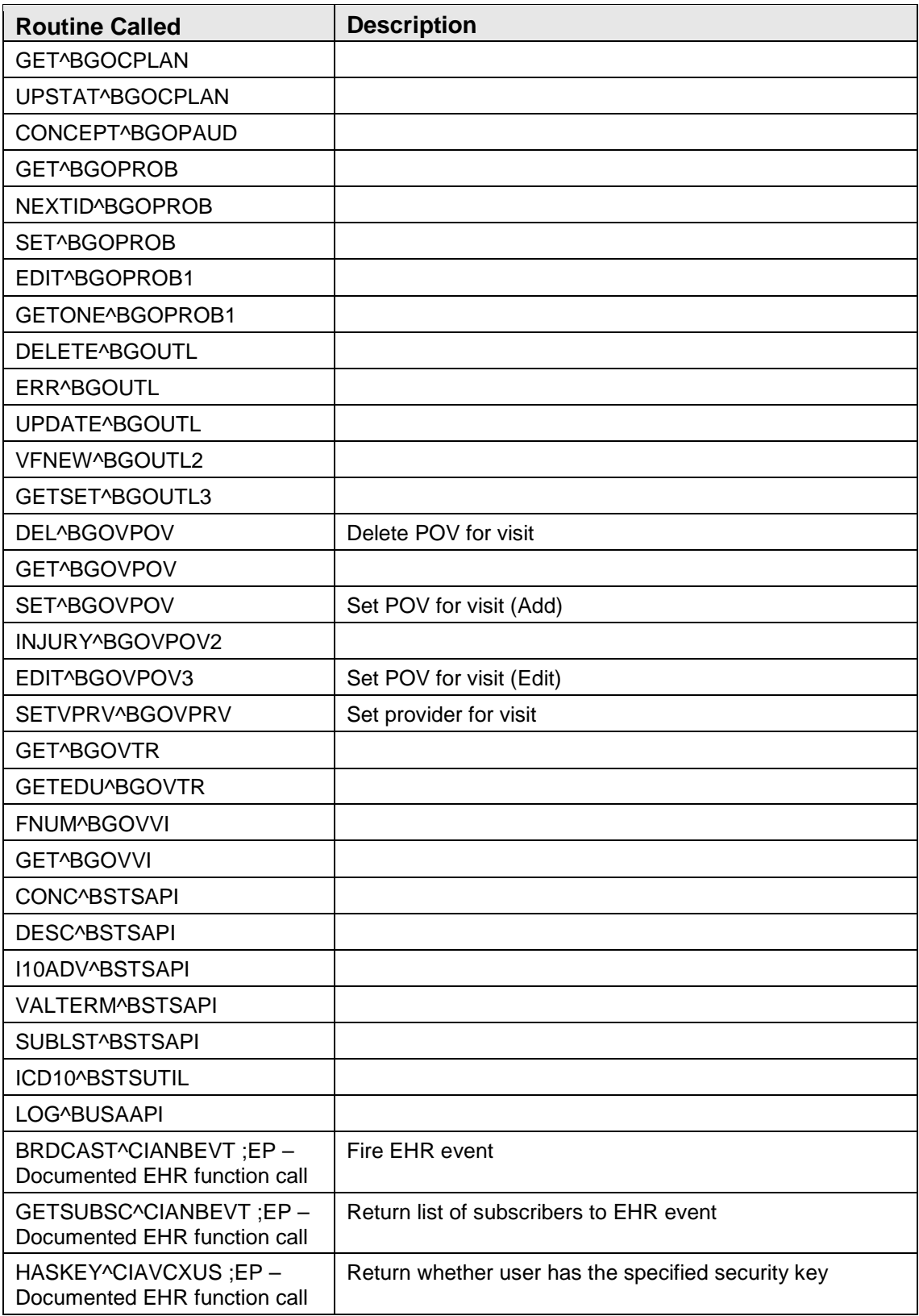

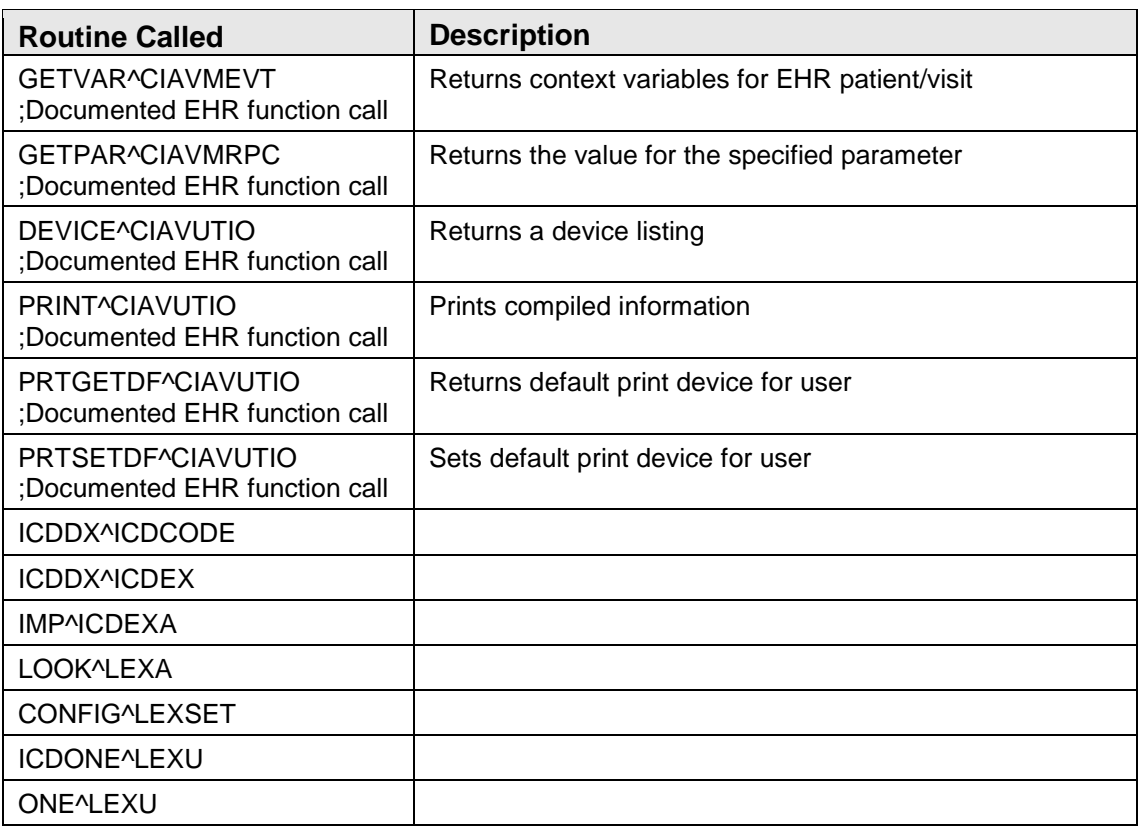

### <span id="page-17-0"></span>7.2 Published Entry Points

Table 7-3: Published entry point routines and descriptions

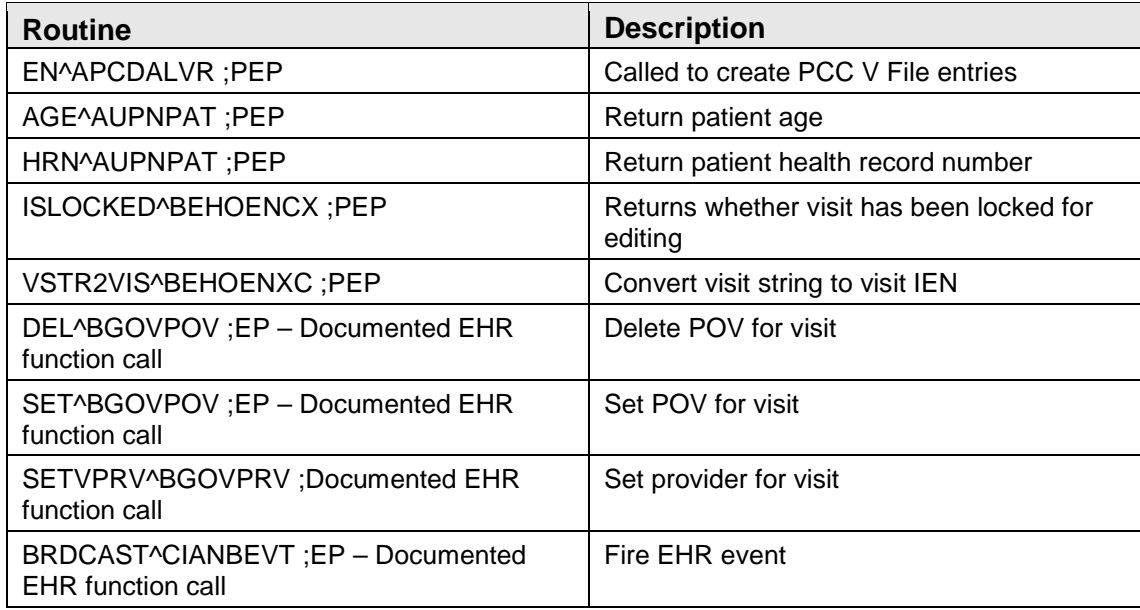

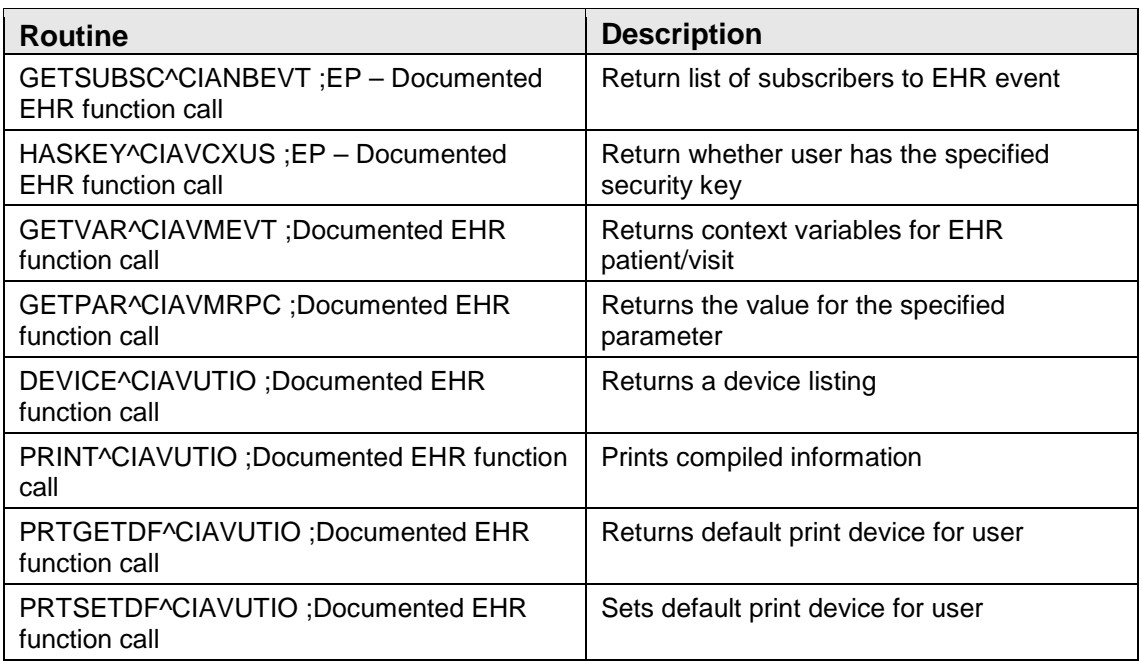

### <span id="page-18-0"></span>7.3 Exported Options

There are no callable options in BJPN since the PCM components are accessed entirely from EHR. BJPNRPC is the broker option.

Table 7-4: Option name and description

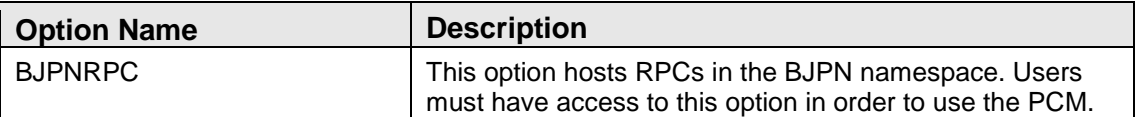

## <span id="page-19-0"></span>**8.0 Internal Relations**

All functions within this application work independently.

There are no documented internal relations in BJPN.

## <span id="page-20-0"></span>**9.0 Archiving and Purging**

There is no archiving or purging currently implemented in PCM.

## <span id="page-21-0"></span>**10.0 Documentation Resources**

This section describes a few methods to generate online technical documentation.

### <span id="page-21-1"></span>10.1 System Documentation

Online VPS system documentation can be generated through the use of several Kernel options, including, but not limited to:

- %INDEX
- Menu Management
- Inquire Option
- Print Option File
- VA FileMan
- Data Dictionary Utilities
- List File Attributes

For more option listings and further information about other utilities that supply online technical information, see the Decentralized Hospital Computer Program (DHCP) Kernel Reference manual.

#### <span id="page-21-2"></span>10.1.1 %INDEX

The %INDEX option analyzes the structure of a routine to determine, in part, if the routine adheres to RPMS programming standards. The output can include the following components:

- Compiled list of errors and warnings
- Routine listing
- Local variables
- Global variables
- Naked globals
- Label references
- External references
- Running %INDEX for a specified set of routines allows users to discover any deviations from RPMS programming standards that exist and to see how routines interact with one another (i.e., which routines call or are called by other routines).
- To run %INDEX for the VPS system:
- At the "Routine(s)?" prompt, type the  $<<$ CC $>$  namespace.

#### <span id="page-22-0"></span>10.1.2 Inquire Options

The Inquire menu management option provides the following information about a specified option:

- Option name
- Menu text
- Option description
- Type of option
- Lock (if any)

In addition, all items on the menu are listed for each menu option. To secure information about <<RPMSpackage>> options, specify the BJPN namespace.

#### <span id="page-22-1"></span>10.1.3 Print Option File

The Print Option File utility generates a listing of options from the Option file (#19). Users can print all of the entries or a single option or range of options.

#### <span id="page-22-2"></span>10.1.4 List File Attributes

This VA FileMan option allows users to generate documentation pertaining to files and file structure. The standard format of this option provides the following data dictionary information for a specified file:

- File name and description
- Identifiers
- Cross-references
- Files pointed to by the file specified
- Files that point to the file specified
- Input, print, and sort templates

In addition, the following applicable data is supplied for each field in the file:

- Field name, number, title, and description
- Global location
- Help prompt
- Cross-references
- Input transform
- Date last edited
- Notes

Using the Global Map format of this option generates an output that lists the following information:

- All cross-references for the file selected
- Global location of each field in the file
- Input, print, and sort templates

For a comprehensive listing of  $\langle$  package name>> files, see Section [6.0.](#page-11-0)

### <span id="page-23-0"></span>10.2 Online Help

In addition to system documentation, RPMS includes special help displays for most menu options and data entry prompts. Typing a question mark (**?)** at the "Select . . . Option" prompt displays information related to the current option, where:

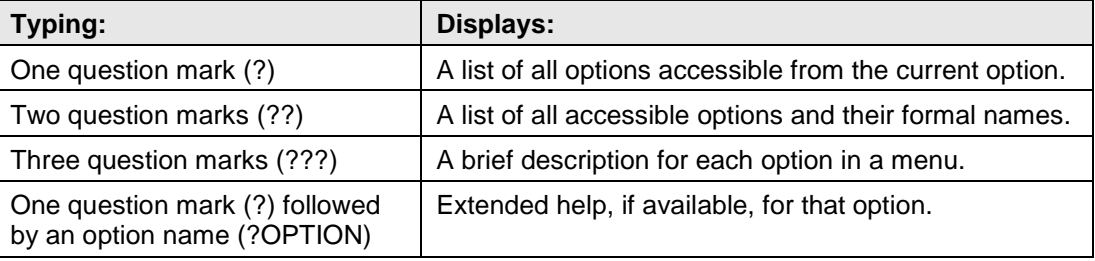

Table 10-1: Online help options and displays

## <span id="page-24-0"></span>**11.0 SAC Requirements and Exemptions**

The following is a Standards and Conventions (SAC) Exemption Request for use of third-party User Interface (UI) controls.

Table 11-1: SAC Request for Exemption to RPMS Programming Standards

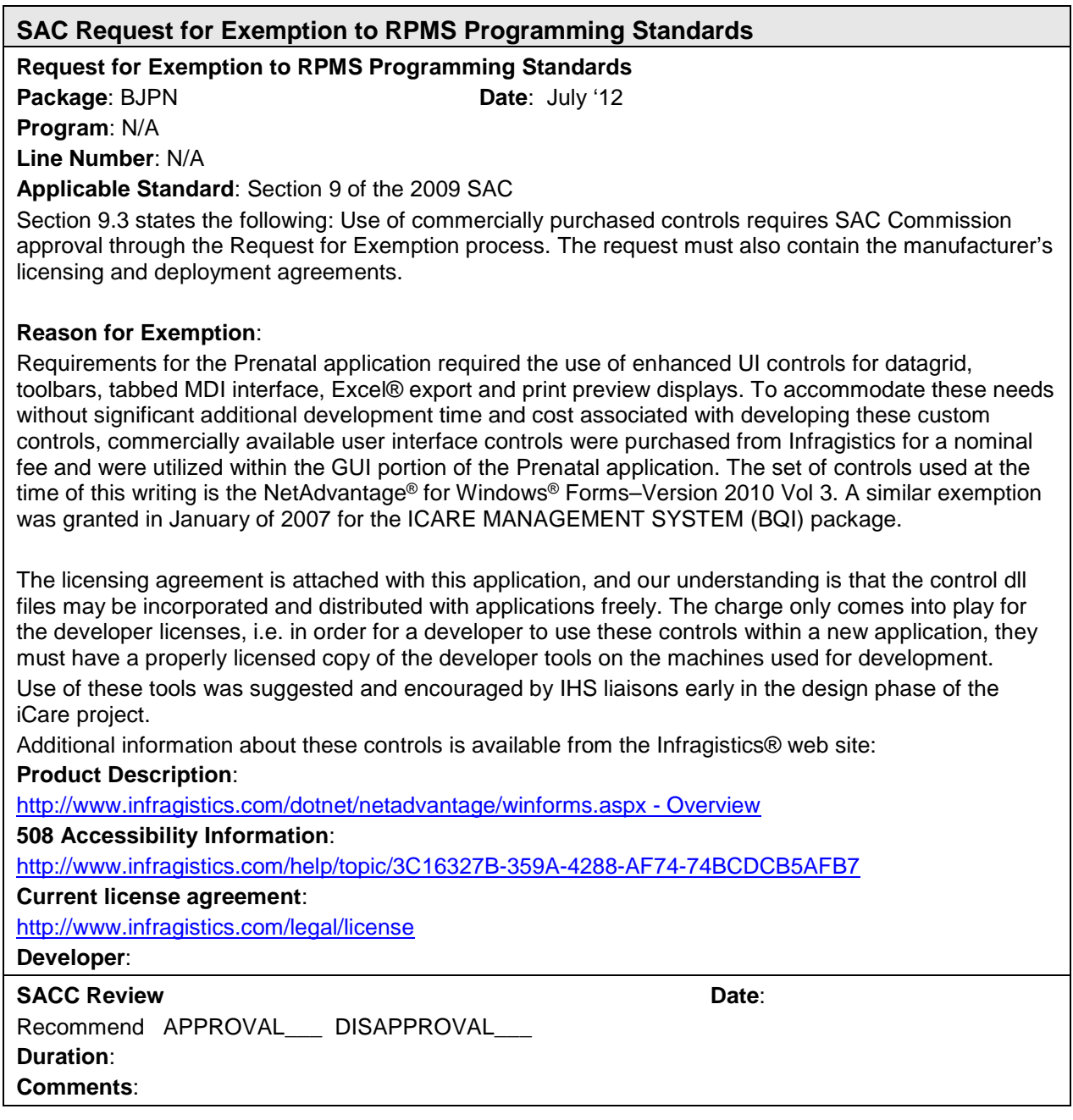

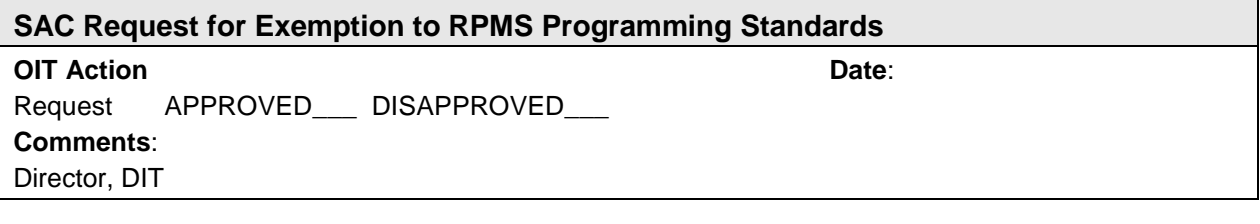

## <span id="page-26-0"></span>**12.0 Prenatal Client**

### <span id="page-26-1"></span>12.1 Description of Development Environment

The Prenatal application was developed using the programming language C# within Microsoft® Visual Studio® 2012 integrated development environment (IDE). The PCM is written to utilize the Microsoft .NET 2.0 framework. All new classes created for the Prenatal application exist within the namespace IHS.PN.EHR.

In addition to the standard .NET object classes, the Prenatal application also uses commercially available Windows form controls from Infragistics. All the controls used were part of a package of controls named Infragistics NetAdvantage for Windows Forms 2010 Volume 3.

In addition, the Prenatal application also utilizes the BMX version 4.0 software to facilitate security authentication and communication between the EHR application and the RPMS server data. All data retrieval and updates are handled through the RPCs defined in the BJPN namespace.

All of the DLL files upon which Prenatal depend are delivered with the EHR application install package and are stored in the EHR program directory.

### <span id="page-26-2"></span>12.2 Prenatal RPMS Server Requirements

The RPMS server portion of the Prenatal application does not require a specific version of Caché® or operating system (OS). However, the server needs to be able to support BMX 4.0 fully, and is therefore subject to any requirements needed to run that application. Please refer to the BMX version 4.0 Technical Manual for details.

Prenatal is included as part of EHR. Workstation OS and hardware requirements are the same as listed in EHR installation guide. Additional disk space (approximately 16 MB) will be required for the PCM's DLLs and help files.

### <span id="page-26-3"></span>12.3 Prenatal GUI Server–Install %

Files that will be installed with the Prenatal application.

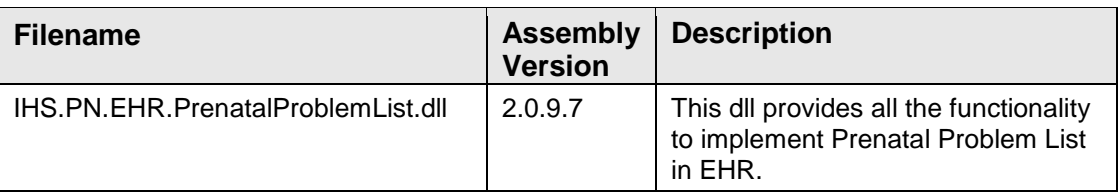

Table 12-1: Prenatal application install files

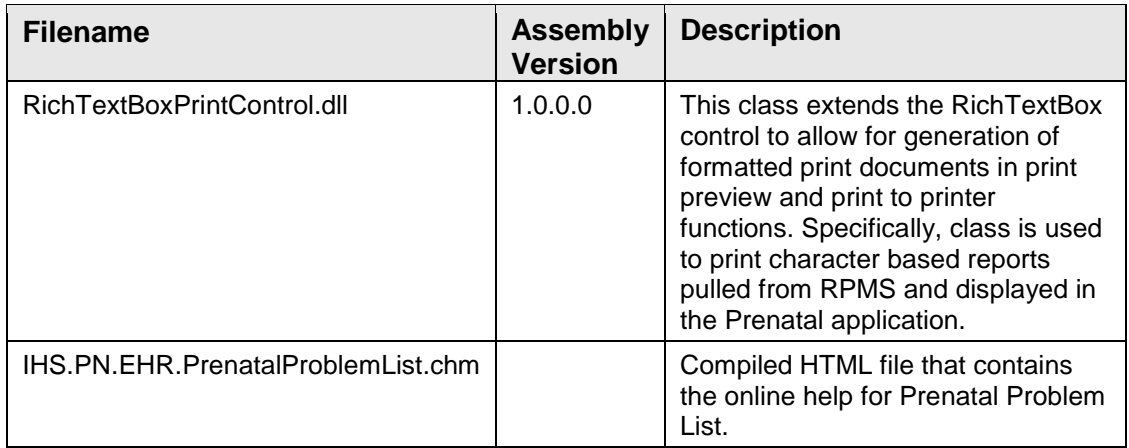

Files that are part of a set of enhanced UI controls from Infragistics called NetAdvantage for Windows Forms® Version 2010 Volume 3.

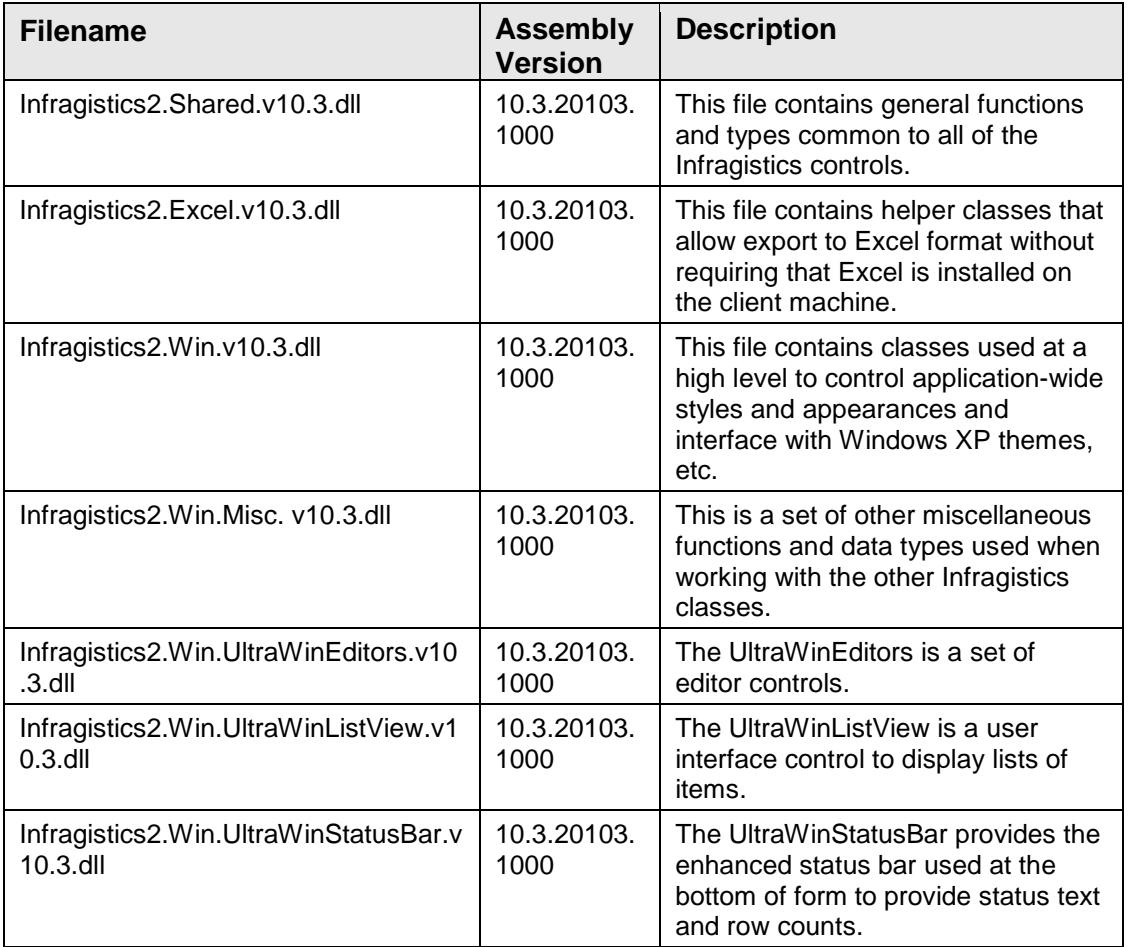

Table 12-2: Infragistics filenames, assembly versions, and descriptions

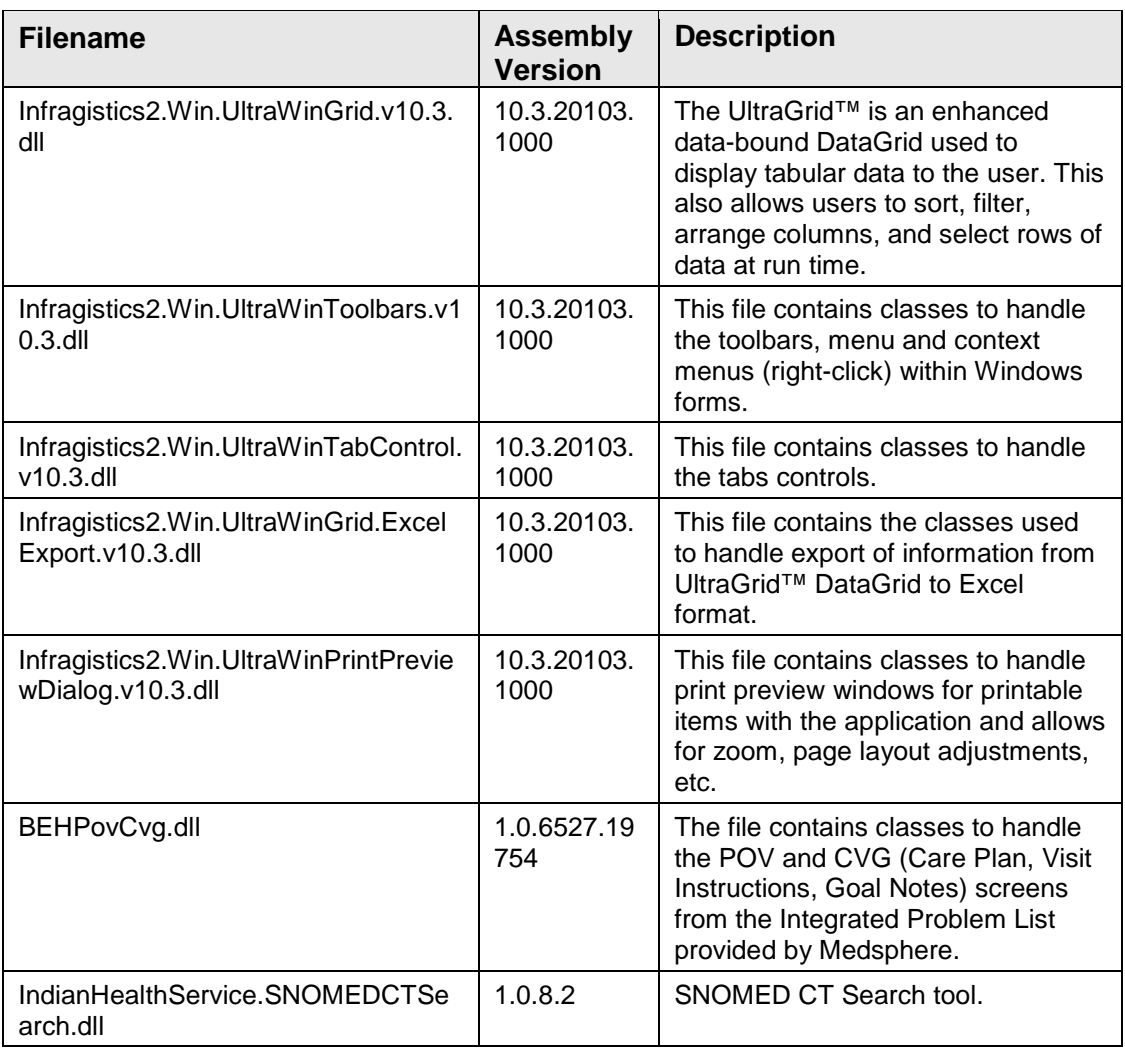

### <span id="page-29-0"></span>**Glossary**

#### **Pregnancy Issues and Problems List**

New functionality created in the BJPN namespace to implement pregnancy problem tracking for the Systematized Nomenclature of Medicine – Clinical Terms (SNOMED CT)® terms.

#### **Electronic Health Record**

An application used by medical organizations to track patient medical records and care.

#### **ICD Codes**

One of several code sets used by the healthcare industry to standardize data. The International Classification of Disease (ICD) codes are an international diagnostic coding scheme. In addition to diseases, ICD also includes several families of terms for medical-specialty diagnoses, health status, disablements, procedures, and reasons for contact with HCPs. IHS currently uses ICD-9 for coding.

#### **Purpose of Visit**

In RPMS, ICD codes and narratives describing the patient's purpose of visit (POV) are documented in PCC V POV.

#### **Resource and Patient Management System**

A series of integrated software components that includes clinical, administrative, and financial functions.

#### **Text Integration Utility**

Refers to functions within RPMS used to store long blocks of text in the medical record.

#### **Visual Studio**

Microsoft software development tool and IDE used to develop the Prenatal application.

## <span id="page-30-0"></span>**Acronym List**

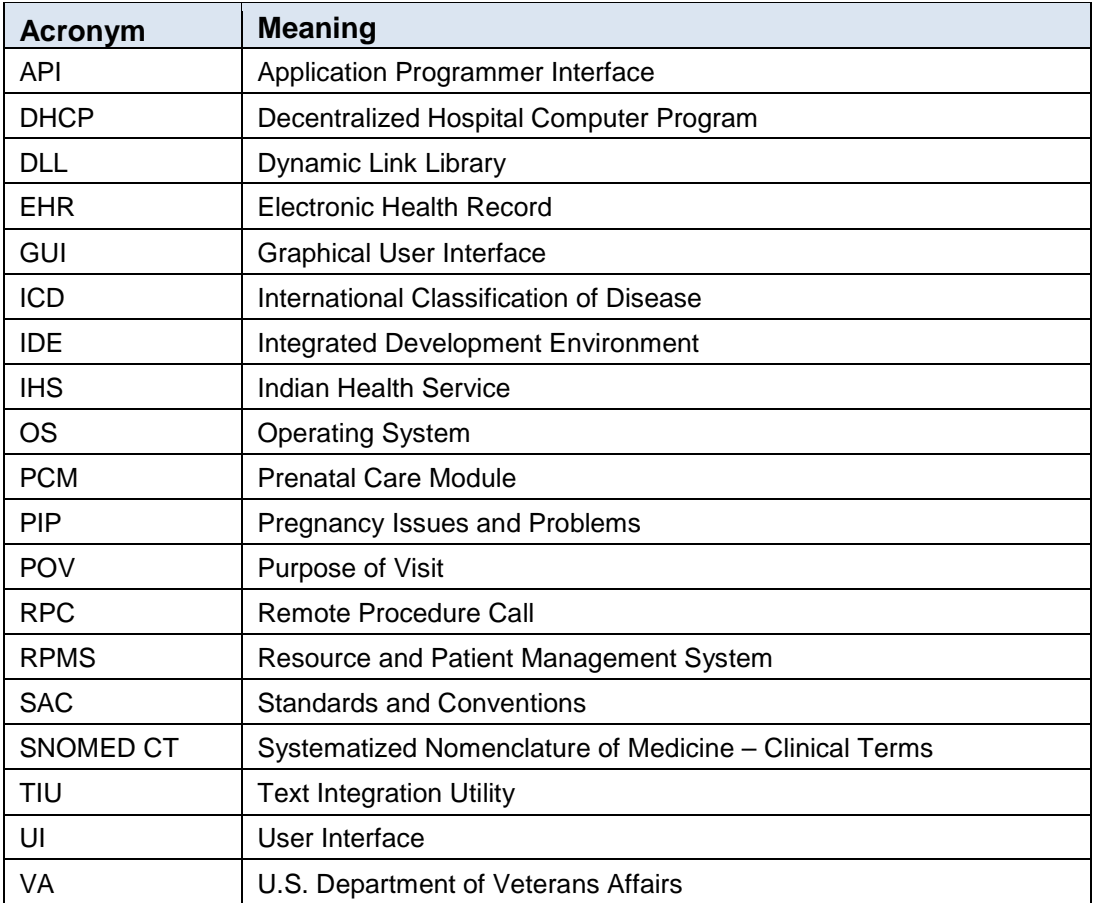

## <span id="page-31-0"></span>**Contact Information**

If you have any questions or comments regarding this distribution, please contact the OIT Help Desk (IHS).

**Phone:** (888) 830-7280 (toll free)

Web: <http://www.ihs.gov/helpdesk/>

**Email:** [support@ihs.gov](mailto:support@ihs.gov)